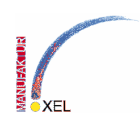

# **Lispschnittstelle für VBA**

# **1. Vorweg**

Normalerweise wird ein Lisp-Befehl in VBA über *ThisDrawing.SendCommand "(<LISP-BEFEHL MIT PARAMETERN>)" & vbCr* aufgerufen. Eine sinnvolle Rückgabe ist dabei logischerweise nicht zu erwarten.

Die hier vorgestellte Methode benutzt einen anderen Weg. Sie ruft Lisp-Befehle über das Visual-Lisp ActiveX Modul auf. Dadurch kann nicht nur der Rückgabewert sinnvoll weiterverwendet werden, sondern Variablen gesetzt und ausgelesen, ja ganze Lisp-Funktionen ferngesteuert werden.

Die Zusammenstellung ist durch diverse Internetrecherchen entstanden. Hier ein paar der wichtigsten Seiten:

- 1.1. http://www.augi.com/publications/hotnews.asp?page=578
- 1.2. http://ww3.cad.de/foren/ubb/Forum259/HTML/000399.shtml
- 1.3. http://discussion.autodesk.com/thread.jspa?messageID=378137

## **2. Installation der tlb in VBA**

Fügen Sie im VBA-Editor unter Extras – Verweise das Visual Lisp ActiveX Modul hinzu. Sollte es nicht aufgeführt sein, finden Sie es im Programmverzeichnis von AutoCAD unter dem Namen VL16.TLB. Bevor wir das Interface jedoch nutzen können, muss in Autocad einmal der Befehl (vl-load-com) ausgeführt werden.

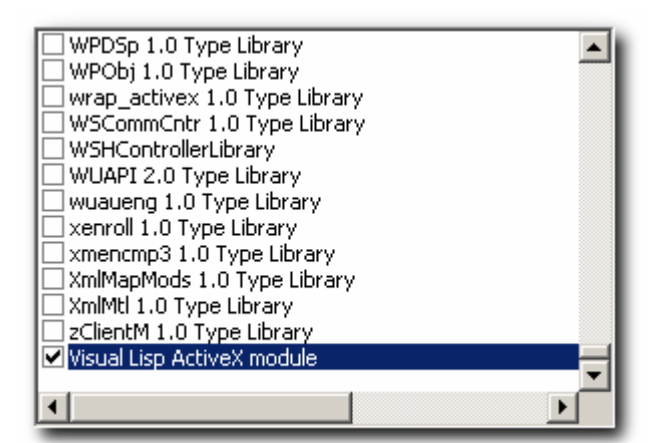

## **3. Initialisieren des Interface-Objekts**

Zunächst werden im Programmcode im Deklarationsabschnitt die Variablen für eine spätere Bindung deklariert:

Dim VL As Object Dim VLF As Object

Danach kann die eigentliche Initialisierung erfolgen:

```
Sub VL Initialize()
   ThisDrawing.SendCommand ("(vl-load-com)" & vbCr) 
  Set \quad VI =ThisDrawing.Application.GetInterfaceObject("VL.Application.16") 
     Set VLF = VL.ActiveDocument.Functions 
End Sub
```
Nun kann über das VLF-Objekt (VisualLispFunktionen) auf die Lisp-Objekte zugegriffen werden, Lisp-Funktionen ausgeführt und Variablen gesetzt werden.

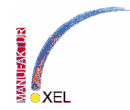

Die zentrale Funktion ist des VLF-Objektes ist die ITEM()-Funktion. Hiermit können alle bekannten Lispfunktionen ausgeführt werden.

Sehr häufig gebraucht werden die Funktion READ und EVAL. READ deshalb, weil alle Initialübergaben an das Interface in Strings erfolgen, und EVAL um eine Evaluation der Funktion durchzuführen.

Daher sollte man diese Funktionen gleich an ein weiteres Objekt binden:

Dim VLRead As Object Dim VLEval As Object  $Set$  VLRead = VLF. Item ("read")  $Set \; VLEval = VLF.Item('eval")$ 

## **4. Arbeiten mit dem Interface-Objekt**

#### **4.1. auslesen von Variablenwerten**

Um den Wert einer Variablen abzurufen muss sie evaluiert werden. Dazu haben wir bereits ein Objekt erstellt – VLEval.

Um an eine Funktion einen (oder mehrere) Parameter zu übergeben, muss sie mit der Methode funcall(<Parameter1>, <Parameter2>, ...) aufgerufen werden. Bei unserem VLEval also mit *VLEval.funcall(symbolname).* Ebenso verhält es sich natürlich mit der Funktion VLRead.

```
Function GetLispSymbol(symbolname As String) 
   Dim sym As Object 
  Set sym = VLRead.funcall(symbolname)
  GetLispSymbol = VLEval.findL(sym)End Function
```
Nun können wir unsere erste Variable abrufen. Angenommen, in Autocad hätten wir mit (setq var1 12.23)

die dem Symbol var1 den Wert 12.23 zugewiesen, dann können wir diesen Wert nun abrufen:

```
Sub test() 
   VL_Initialize 
  result = GetLispSymbol("var1") 'zahl VL_Terminate 
End Sub
```
VL\_Terminate ist dabei das Gegenstück zu VL\_Initialize. Die Bindungen werden wieder freigegeben:

```
Sub VL Terminate()
  Set VLEval = Nothing 
  Set VLRead = Nothing 
  Set VLF = Nothing 
  Set VL = Nothing 
End Sub
```
#### **4.2. setzen von Variablenwerten**

Und wie setzt man einen Variablenwert? Der Lisp-Befehl dazu lautet SET. Er wird wieder mit der ITEM-Funktion übergeben:

```
Function SetLispSymbol(symbolname As String, byval value) 
  Dim sym As Object, ret 
  Set sym = VLRead.funcall(symbolname)
```
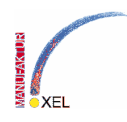

```
ret = VLF.Item('Set'') . funcall(sym, value)End Function
```
Dabei ergibt sich ein kleines Problem. Die Datentypen werden dabei nicht übertragen, sondern werden in Lisp alle zu variant. Um sie korrekt in Lisp verwenden zu können, müssen Sie noch in den jeweiligen Typ umgewandelt werden.

### **4.3. ausführen von Lispausdrücken**

Am einfachsten wäre es, wenn wir in Lisp bereits eine entsprechende Funktion definiert hätten:

```
(defun translate-variant (data) 
   (cond 
    ( (= (type data) 'list)
      (mapcar 'translate-variant data)) 
     ((= (type data) 'variant) 
       (translate-variant (vlax-variant-value data))) 
     ((= (type data) 'safearray) 
       (mapcar 'translate-variant (vlax-safearray->list data))) 
     (t data) 
   ) 
)
```
Wir haben ja bereits einen Befehl zum Evaluieren von Lispvariablen kennengelernt: VLEval. Mit der gleichen Funktion können wir aber auch ganze Lisp-Ausdrücke evaluieren:

```
Function EvalLispExpression(lispStatement As String) 
     Dim sym As Object, retval 
    Set sym = VLRead.funcall(lispStatement)
     On Error Resume Next 
     retval = VLEval.funcall(sym) 
     If Err Then 
        EvalLispExpression = " Else 
         EvalLispExpression = retval 
     End If 
End Function
```
Mit dieser neuen Funktion können wir jetzt die Varablenwerte korrekt zuweisen:

```
Function SetLispSymbol(symbolname As String, byval value) 
     ... 
     EvalLispExpression "(setq " & symbolname & "(translate-variant " & 
symbolname \delta "))"
End Function
```
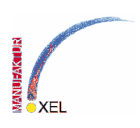

## **5. kompletter Code mit weiteren Beispielen**

```
Dim VL As Object 
Dim VLF As Object 
Dim VLRead As Object 
Dim VLEval As Object 
Sub VL Initialize()
     ThisDrawing.SendCommand ("(vl-load-com)" & vbCr) 
     Set VL = ThisDrawing.Application.GetInterfaceObject("VL.Application.16") 
     Set VLF = VL.ActiveDocument.Functions 
    Set VLRead = VLF. Item ("read")
    Set \text{VLEval} = VLF.Item('eval")End Sub 
Sub VL_Terminate() 
     Set VLEval = Nothing 
     Set VLRead = Nothing 
     Set VLF = Nothing 
     Set VL = Nothing 
End Sub 
Function EvalLispExpression(lispStatement As String) 
     Dim sym As Object, retval 
    Set sym = VLRead.funcall(lispStatement)
     On Error Resume Next 
     retval = VLEval.funcall(sym) 
     If Err Then 
        EvalLispExpression = " Else 
         EvalLispExpression = retval 
     End If 
End Function 
Function SetLispSymbol(symbolname As String, ByVal value) 
     Dim sym As Object, ret 
    Set sym = VLRead.funcall(symbolname)
    ret = VLF.Item('Set'') . funcall(sym, value)EvalLispExpression "(defun translate-variant (data) (cond ((= (type "\alpha "data) 'list) (mapcar 'translate-variant data)) ((= (type data) 
'variant)" & _ 
        "(translate-variant (vlax-variant-value data))) ((= (type data) 
'safearray)" & _ 
        "(mapcar 'translate-variant (vlax-safearray->list data))) (t data)))" 
     EvalLispExpression "(setq " & symbolname & "(translate-variant " & 
symbolname \&\; ") ) "
     EvalLispExpression "(setq translate-variant nil)" 
End Function 
Function GetLispSymbol(symbolname As String) 
     Dim sym As Object, list As Object 
     Dim elements() As Variant, i As Long, Count As Integer, art As String 
     art = Lispvartype(symbolname) 
    Set sym = VLRead.funcall(symbolname)
    If \overline{art} = "LIST" Then
       Set list = VLEval.funcall(sym) 
       Count = VLF.Item("length").funcall(list) 
      ReDim elements(0 To Count - 1) As Variant
      For i = 0 To Count - 1
        elements(i) = VLF. Item("nth"). funcall(i, list)
      N \cap x^+GetLispSymbol = elements
```

```
 Else 
      GetLispSvmbol = VLEval.funcall(svm) End If 
End Function 
Function GetLispList(symbolname As String) As Variant 
   Dim sym As Object, list As Object 
   Dim Count, elements(), i As Long 
  Set sym = VLRead.funcall(symbolname)
  Set list = VLEval.funcall(sym)
  Count = VLF. Item ("length"). funcall (list)
  ReDim elements (0 To Count - 1) As Variant
  For i = 0 To Count - 1
        elements(i) = VLF. Item("nth"). funcall(i, list)
   Next 
   GetLispList = elements 
End Function 
Function Entlast() As AcadEntity 
   Dim retval As String 
   EvalLispExpression ("(defun *vox-entlast* ( / ele) (if (setq ele (entlast)) 
(cdr (assoc 5 (entget ele)))))")
  retval = VLF.Item("*vox-entlast*") EvalLispExpression ("(setq *vox-entlast* nil)") 
   If retval <> "" Then Set Entlast = ThisDrawing.HandleToObject(retval) 
End Function 
Function Lispvartype(symbolname As String) As String 
   EvalLispExpression ("(defun *vox-type* (symbolname) (vl-prin1-to-string 
(type (eval (read symbolname)))))") 
  Lispvartype = VLF.Ltem("*vox-type*") . funcall(symbolname) EvalLispExpression ("(setq *vox-type* nil)") 
End Function 
Sub NullifySymbol(ParamArray symbolname()) 
     Dim i As Integer 
    For i = LBound(symbolname) To UBound(symbolname)
         EvalLispExpression "(setq " & CStr(symbolname(i)) & " nil)" 
    N \circ v tEnd Sub 
Sub test() 
Dim result0 As AcadEntity, result1, result2, result3, result4
Dim liste(100) As Integer, zahl As Double, text As String 
VL Initialize
For i = 0 To 100
  liste(i) = iNext 
zahl = 12.34text = "testtext"result1 = SetLispSymbol("test1", liste) 'Liste 
result2 = SetLispSymbol("test2", zahl) 'zahl 
result3 = SetLispSymbol("test3", leer) 'nil 
result4 = SetLispSymbol("test4", text) 'text 
Set result0 = Entlastresult1 = GetLispSymbol("test1") 'Liste 
result2 = GetLispSymbol("test2") 'zahl 
result3 = GetLispSymbol("test3") 'nil 
result4 = GetLispSymbol("test4") 'textVL_Terminate 
End Sub
```